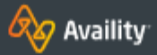

## ELIGIBILITY & BENEFITS INQUIRY - BCBSKS

## Checking Eligibility and Benefits

### ACCESS THE ELIGIBILITY AND BENEFITS APP

Select **Patient Registration** → **Eligibility & Benefits Inquiry** in the menu bar at the top of the Portal.

#### SUBMIT AN INQUIRY

- 1. Select BCBSKS in Payer field
- 2. Select a provider from the drop-down menu or enter the rendering provider's NPI
- 3. Enter the date of service
- 4. Select the desired type of benefits from the drop-down menu
- 5. Enter the member ID number including alpha prefix
- 6. Select Search
- 7. Select a member from the drop-down menu
- 8. Select Submit

**NOTE:** It may be necessary to perform multiple searches using various benefit/service type categories in order to view all benefits applicable to a patient.

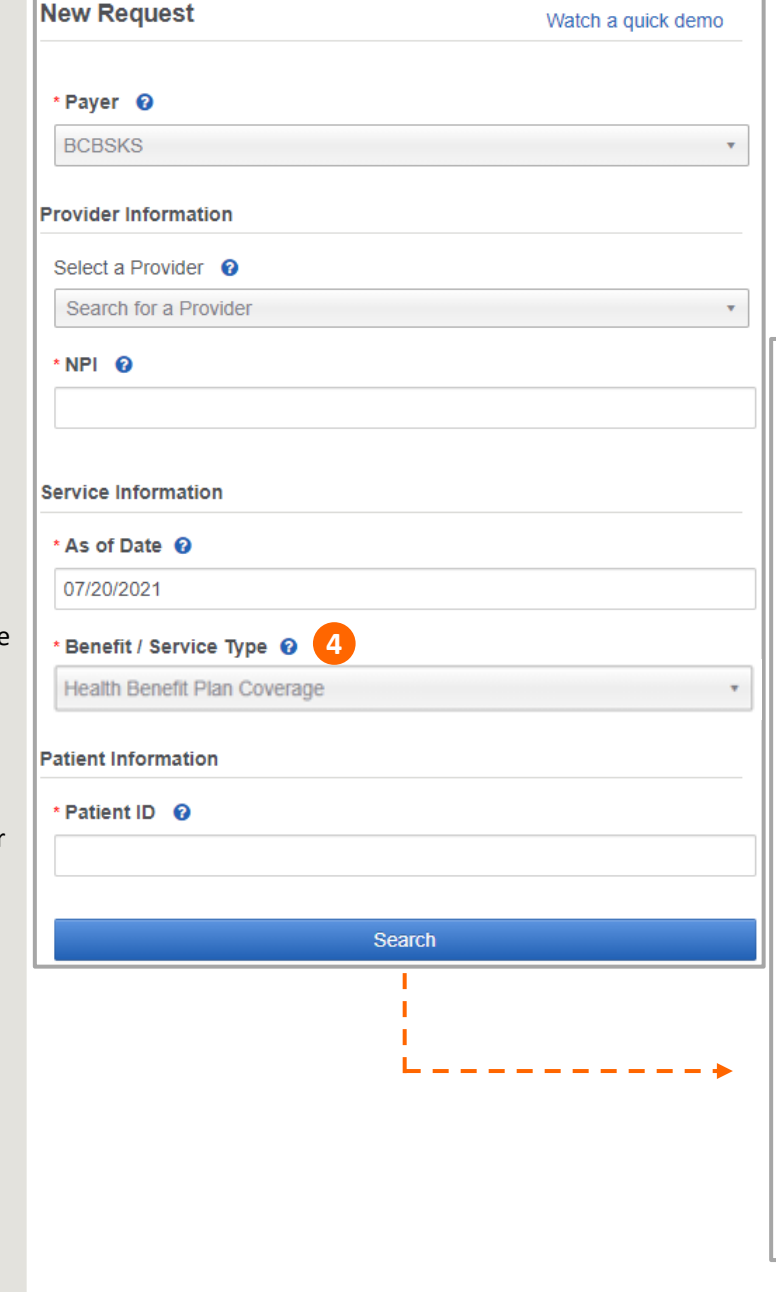

# Checking member benefits is *easy!*

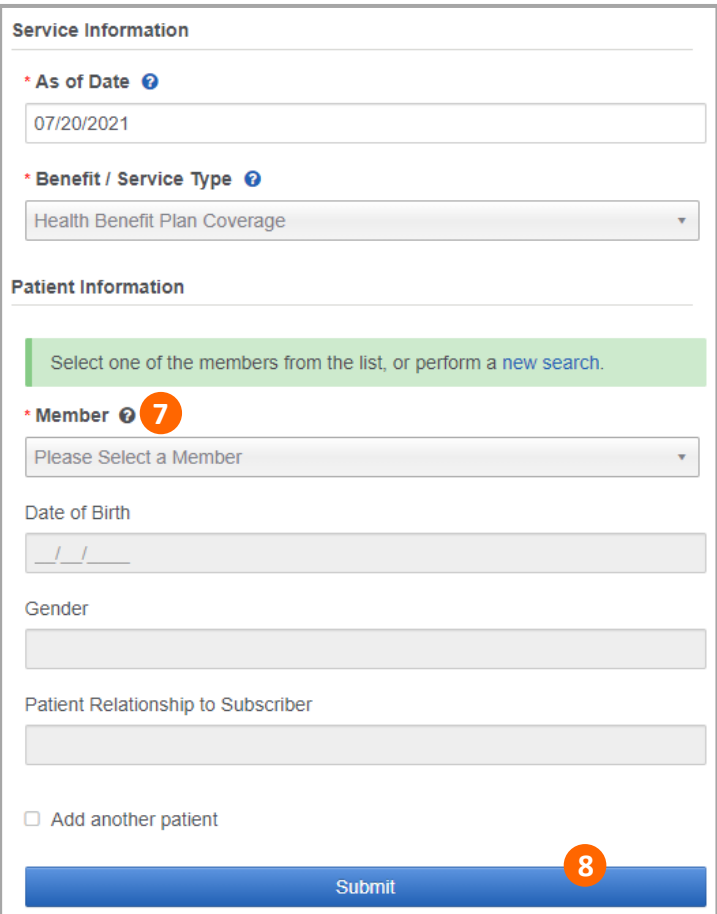

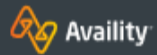

## ELIGIBILITY & BENEFITS INQUIRY - BCBSKS

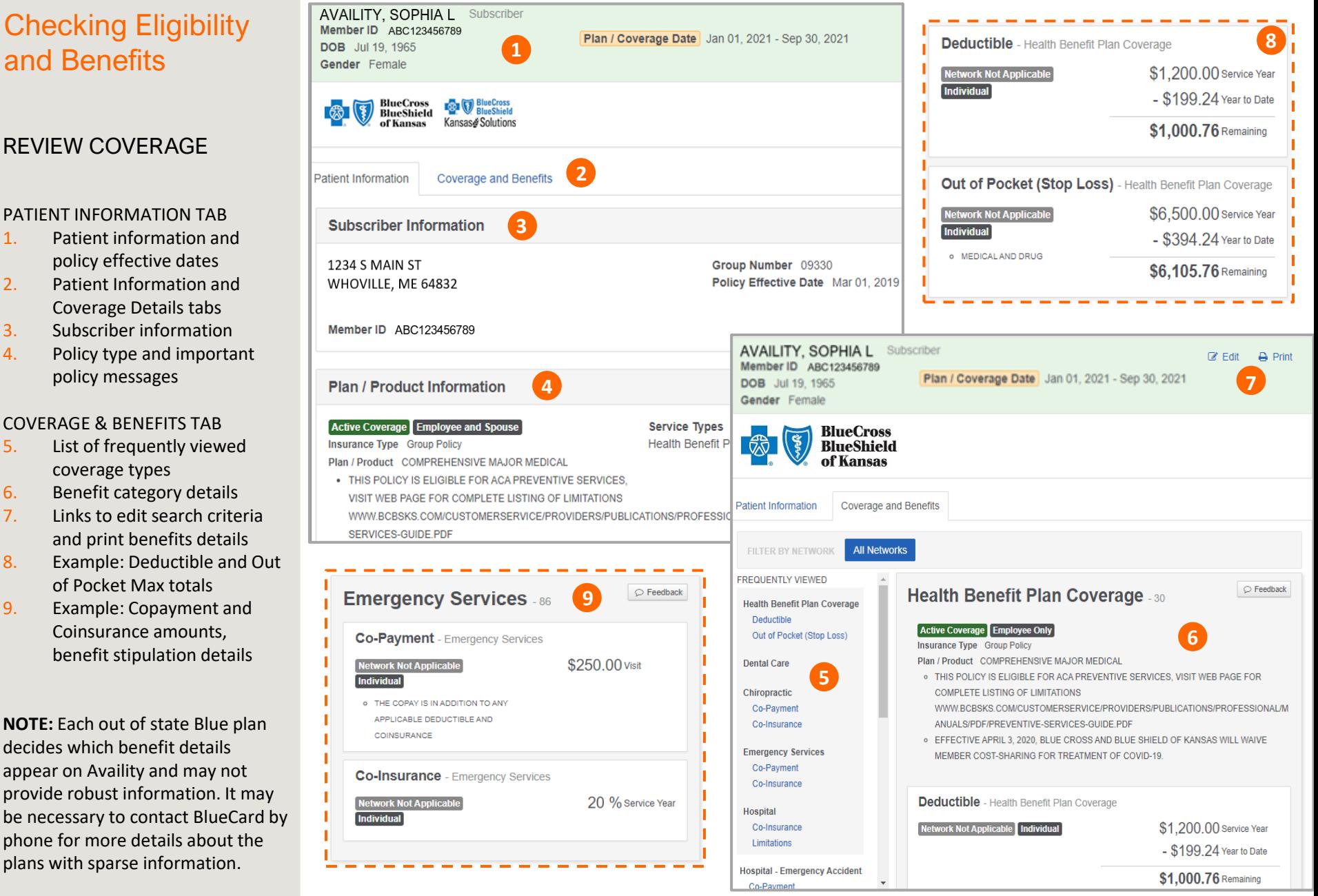

Eligibility & Benefits Inquiry Quick Reference Card Page 2 of 2